## **AMIGA-CD-Hilfe**

David Göhler and Hartwig Tauber

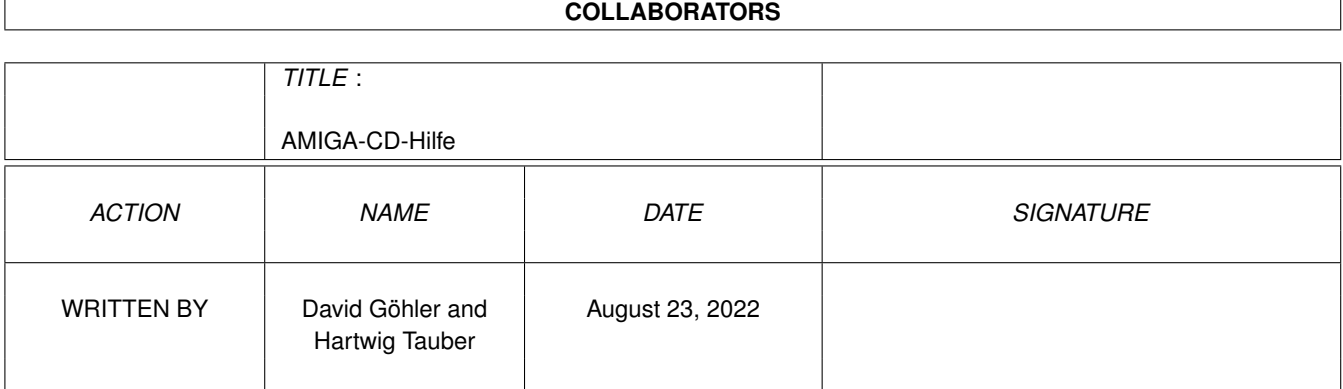

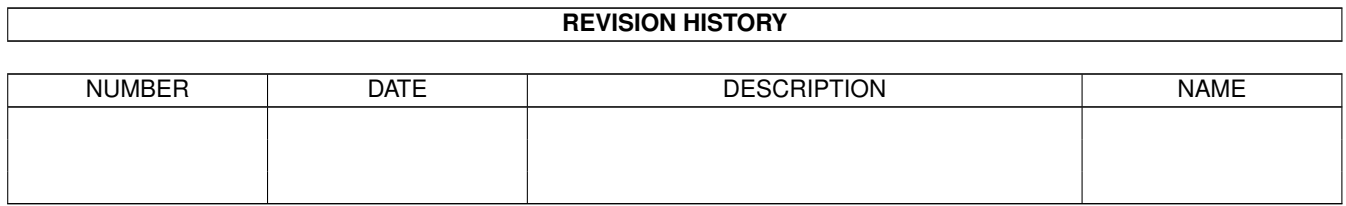

# **Contents**

### 1 AMIGA-CD-Hilfe [1](#page-3-0) 1.1 Inhalt - eine Übersicht . . . . . . . . . . . . . . . . . . . . . . . . . . . . . . . . . . . . . . . . . . . . . . . . [1](#page-3-1) 1.2 Das Steuerung-Skript . . . . . . . . . . . . . . . . . . . . . . . . . . . . . . . . . . . . . . . . . . . . . . . . . [1](#page-3-2) 1.3 Übersichtsbilder . . . . . . . . . . . . . . . . . . . . . . . . . . . . . . . . . . . . . . . . . . . . . . . . . . . . [2](#page-4-0) 1.4 Audio-Spuren . . . . . . . . . . . . . . . . . . . . . . . . . . . . . . . . . . . . . . . . . . . . . . . . . . . . . [3](#page-5-0)

### <span id="page-3-0"></span>**Chapter 1**

## **AMIGA-CD-Hilfe**

#### <span id="page-3-1"></span>**1.1 Inhalt - eine Übersicht**

```
Neues auf der AMIGA_1996_7
¯¯¯¯¯¯¯¯¯¯¯¯¯¯¯¯¯¯¯¯¯¯¯¯¯¯¯¯¯¯¯¯¯¯¯¯¯¯¯¯¯¯¯¯¯¯¯¯¯¯¯¯¯¯¯¯¯
              ~Steuerung~~~~~~~~~~
                   einfachere Bedienung
              ~Übersichtsbilder~~~
                   nur noch klicken
              ~Audio-Tracks~~~~~~~
                   ab in den CD-Player!
Bitte lesen Sie auch die Hinweise in der Datei Hinweis!
```
#### <span id="page-3-2"></span>**1.2 Das Steuerung-Skript**

Steuerung zum~Inhalt ¯¯¯¯¯¯¯¯¯¯¯¯¯¯¯¯¯¯¯¯¯¯¯¯¯¯¯¯¯¯¯¯¯¯¯¯¯¯¯¯¯¯¯¯¯¯¯¯¯¯¯¯¯¯¯¯¯ Ab sofort ist die Bedienung der Programme auf der CD noch einfacher. In vielen Verzeichnissen finden Sie nur noch ein einziges Icon mit dem Namen "Steuerung". Wenn Sie dieses starten, werden Ihnen automatisch die

möglichen Optionen für das jeweilige Programm in einem Fenster angeboten.

Ein Anklicken der Schalter führt die zugehörige Funktion aus. Folgende Schalter sind möglich:

Info: Es wird ein Hinweistext angezeigt

Kopieren: Das gesamte Verzeichnis wird kopiert. Dazu öffnet sich ein Fenster, in dem Sie das Ziel festlegen können.

Assign: Alle notwendigen Assigns werden angelegt.

Unassign: Die Assigns werden wieder zurückgenommen.

- Start: Das Programm wird gestartet. Es ist NICHT notwendig, vor dem Aufruf von "Start" die Option "Assign" auszführen, da diese automatisch aufgerufen wird, wenn Sie "Start" wählen. Nach dem Beenden des aufgerufenen Programms werden alle Assigns automatisch wieder zurückgenommen.
- Installieren: Das Programm kann mittels Installer installiert werden.
- Ende: Beendet das Steuerprogramm

Beachten Sie bitte, daß nicht immer alle Optionen zur Verfügung stehen. Es werden immer nur jene angeboten, die für das jeweilige Programm sinnvoll sind.

Wenn sie lieber ohne dem "Steuerung"-Programm arbeiten möchte, stehen Ihnen natürlich auch die üblichen Icons zur Verfügung. Um diese zu sehen, genügt es, das Verzeichnisfenster zu vergrößern.

### <span id="page-4-0"></span>**1.3 Übersichtsbilder**

#### Übersichtsbilder

----------------------------------------------------------

Um Ihnen das Anschauen von Bildern und Animationen weiter zu erleichtern, gibt es jetzt in vielen Verzeichnissen, die Bilder und Animationen enthalten, Übersichtsbilder.

Wenn Sie doppelt darauf klicken, startet ein Programm, das selbst nach der besten Auflösung für das Übersichtsbild sucht und auch Grafikkarten unterstützt (es geht aber auch noch auf Amiga-2000-Rechnern ohne Grafikkarte). Daraufhin öffnet sich ein neuer Bildschirm mit einer Menge von maximal 24 verkleinerten Bildern. Klicken Sie einfach auf ein Bild, um es in voller Größe zu betrachten. Dabei wird der Bildanzeiger eingesetzt, den Sie mit CD\_einrichten angegeben haben (falls nicht, wird VT eingesetzt).

Weiter können Sie links oben auf »ENDE« klicken, um das Programm zu verlassen (es geht auch mit der Taste <ESC>).

Weitere Informationen können Sie erhalten, wenn Sie auf »AMIGA-Magazin-Bildübersicht« klicken. Diese Informationen können aber auch fehlen.

Bei Animationen sehen Sie 6 Einzelbilder des Films, um so einen ersten Eindruck vor dem Start zu erhalten. Bei einem Klick auf ein Einzelbild wird die Animation gestartet.

#### <span id="page-5-0"></span>**1.4 Audio-Spuren**

19 Audio-Spuren auf dieser CD

Auf dieser CD haben wir eine Reihe interesssanter Auszüge des Highland Musikarchivs als CD-Audio-Spuren integriert. Sie können diese CD also in Ihren normalen CD-Player legen und abspielen. Dieser wird 20 Titel erkennen, wovon der erste nicht spielbar ist (das sind die Daten und Programme). Alle weiteren 19 Titel sind jeweils 30 Sekunden lang und sehr hörenswert. Sie sind eine Zusammenstellung aus 10 CDs des Archivs.

¯¯¯¯¯¯¯¯¯¯¯¯¯¯¯¯¯¯¯¯¯¯¯¯¯¯¯¯¯¯¯¯¯¯¯¯¯¯¯¯¯¯¯¯¯¯¯¯¯¯¯¯¯¯¯¯¯

Die CDs des Musikarchivs sind themenbezogen und eignen sich daher hervorragend zum Unterlegen von eigenen Animationen oder Videos. Sie können diese auch bei öffentlichen Veranstaltungen nutzen, da für die Songs keinerlei GEMA-Gebühren anfallen.

Weitere Informationen erhalten Sie von

Highland Musikarchiv Keplerstraße 1 34233 Fuldatal Tel. (0 56 07) 3 05 Fax (0 56 07) 4 21

Alle Titel wurde komponiert von Joachim Lehberger